透过Bitget交易所购买加密货币现货

 1.向Bitget现货账户存入自有资产或购买USDT、USDC、BTC、ETH等加密货币。 Bitget提供三种货币购买通道。

从另一个钱包将加密货币发送到您的Bitget现货账户。

通过P2P(点对点)市场购买加密货币。

通过使用信用卡、签帐金融卡、ApplePay、GooglePay等购买加密货币。

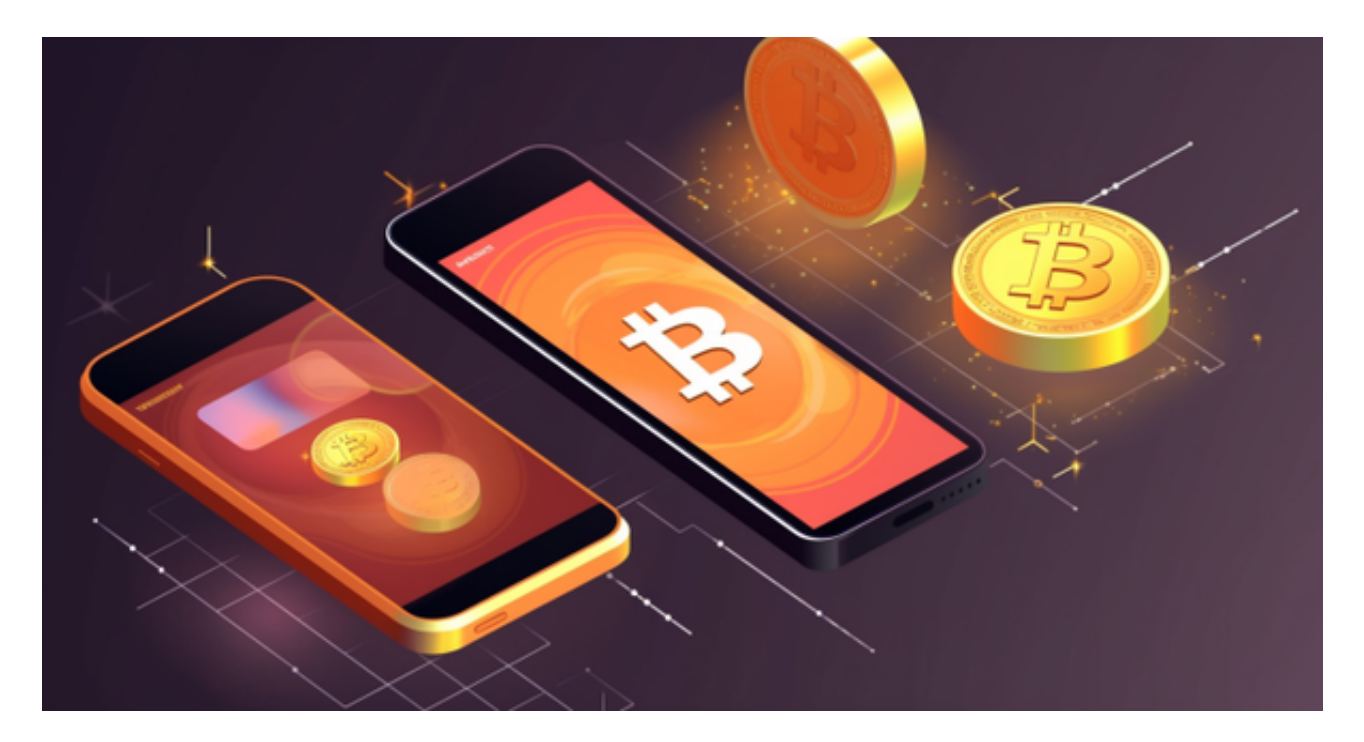

2. 完成充值后, 即可前往Bitget现货交易区查看我们提供的加密货币交易选项! B itget的实时订单簿将助您调整买/卖价格。

3. 选择喜欢的「交易对」,填写市价单和其他条件委托等数值。完成后,点击「 买入」或「卖出」。

4. 点击「资产」,然后选择「现货」,以查看购买的资产。

安全验证

 在传统金融银行,被骇被盗或许还能找回个人资产,但在加密货币的世界一旦被 盗,个人资产将非常难以追溯,所以建议要开启相关安全认证措施。其中两步骤验

## **智行理财网** Bitget最新APP下载 在Bitget交易虚拟货币

证(2FA)请务必开启,减少帐号被第三方登入的风险,其他还有像是提领白名单 、防钓鱼码、资金密码及设备管理等安全措施都建议设置完善。

 Bitget APP是一款方便用户进行数字货币交易的工具,用户可以在手机上随时随 地进行交易。

一、关于下载Bitget APP:

1.在手机应用商店搜索"Bitget",或者在Bitget官网上下载APP。2.点击下载后 ,等待下载完成。3.下载完成后,点击"打开"进入APP。

二、安装Bitget APP

1.打开下载完成的Bitget APP。2.点击"安装"按钮, 等待安装完成。3.安装完成 后,点击"打开"按钮进入APP。

三、注册Bitget账号

1.打开Bitget APP,点击"注册"按钮。2.填写注册信息,包括手机号码、验证码 、登录密码等。3.点击"注册"按钮,完成注册。

四、登录Bitget账号

1.打开Bitget APP,输入注册时填写的手机号码和密码。2.点击"登录"按钮,进 入Bitget账号。

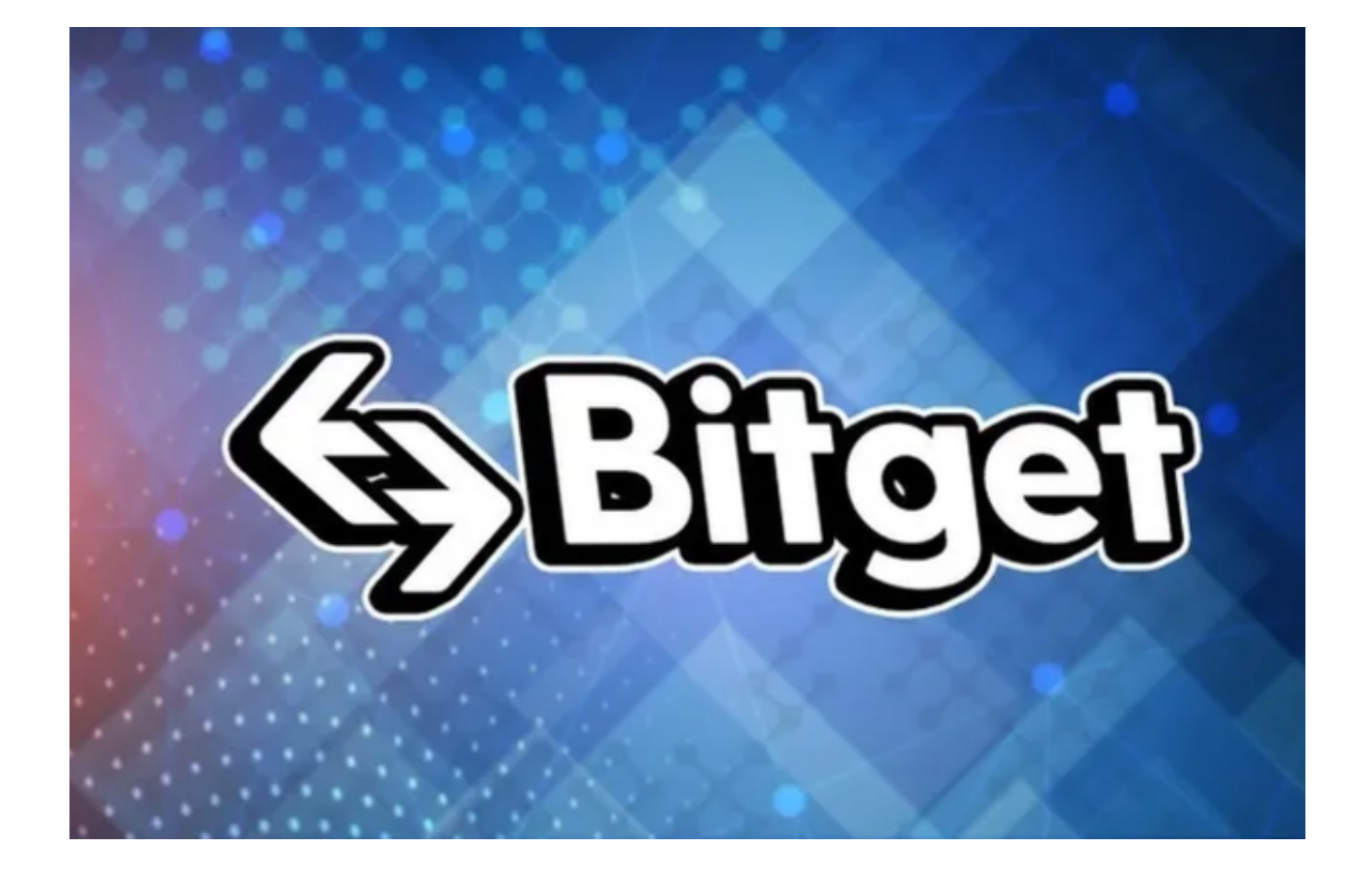

## 五、使用Bitget APP

 1.登录Bitget账号后,可以进行数字货币的交易、充值、提现等操作。2.在APP首 页可以查看数字货币的行情和交易深度。3.在"资产"页面可以查看自己的数字货 币资产和交易记录。4.点击"用户中心",可以查看您的账户信息,包括个人资料 、API密钥等;点击"社区",可以参与Bitget上的社区讨论,了解币圈动态;点 击"我的收藏",可以查看您收藏的币种;